Lesson iut.univ-paris8.fr 2018-05

#### Introduction to VMs & Containers

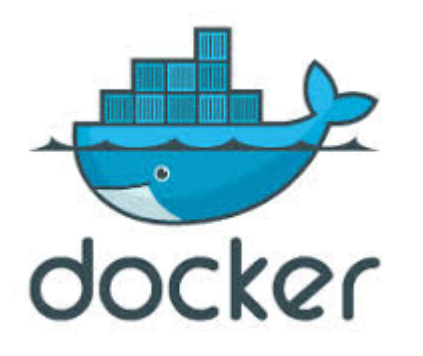

This Document: http://arnaud-nauwynck.github.io/docs/Intro-VM-Container.pdf

arnaud.nauwynck@gmail.com

#### Hardware → Software

#### "All problems in computer science can be solved by another level of indirection"

(the "fundamental theorem of software engineering")

David Wheeler

Hardware  $\rightarrow$  Assembly Langage → Compiler & Langages →Shared Libraries  $\rightarrow$  Frameworks

# Problem 1 To Solve : Libraries Dependencies Hell

Think "Windows" … to understand "Dll Dependency Hell"

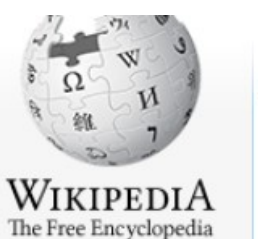

Main page Contents **Featured content** 

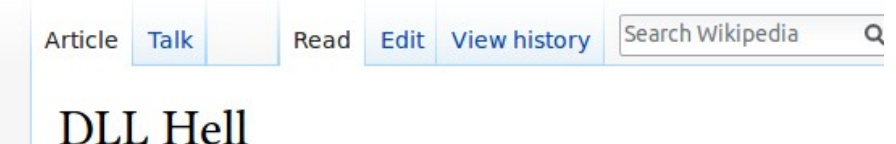

From Wikipedia, the free encyclopedia

In computing, DLL Hell is a term for the complications that arise when working with dynamic-link libraries (DLLs) used with Microsoft Windows operating systems, [1] particularly legacy 16-bit

Think "Debian" … to upgrade Xserver driver

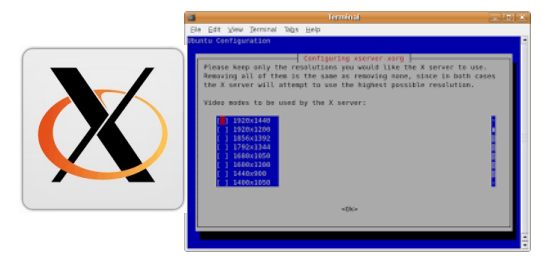

Think "NPM" / "NodeJS" … package.json node\_modules and versionning

### **Example: Npm modules hell**

NPM DELIVERY

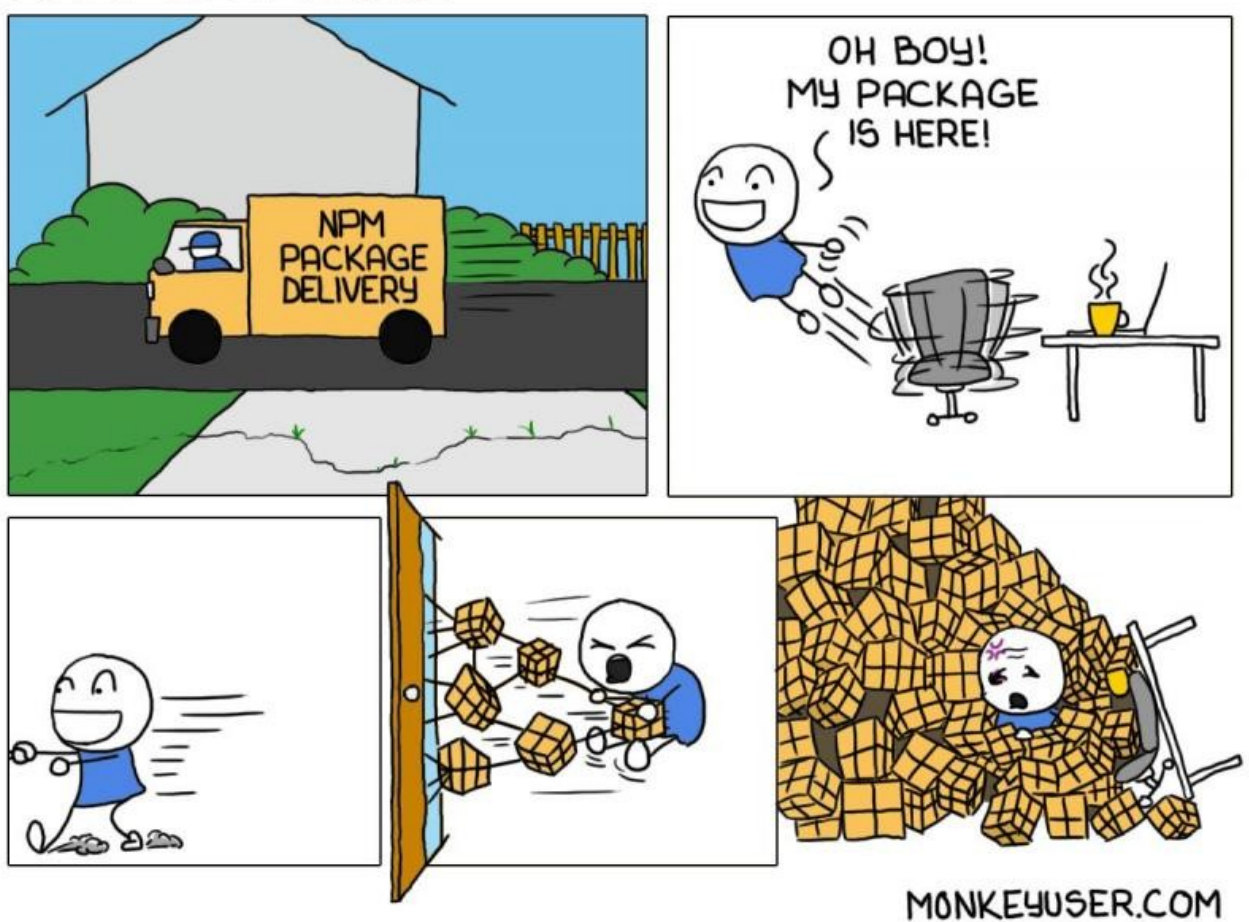

### Problem 2 To Solve : **Configuration** Conflicts / Reuse Component

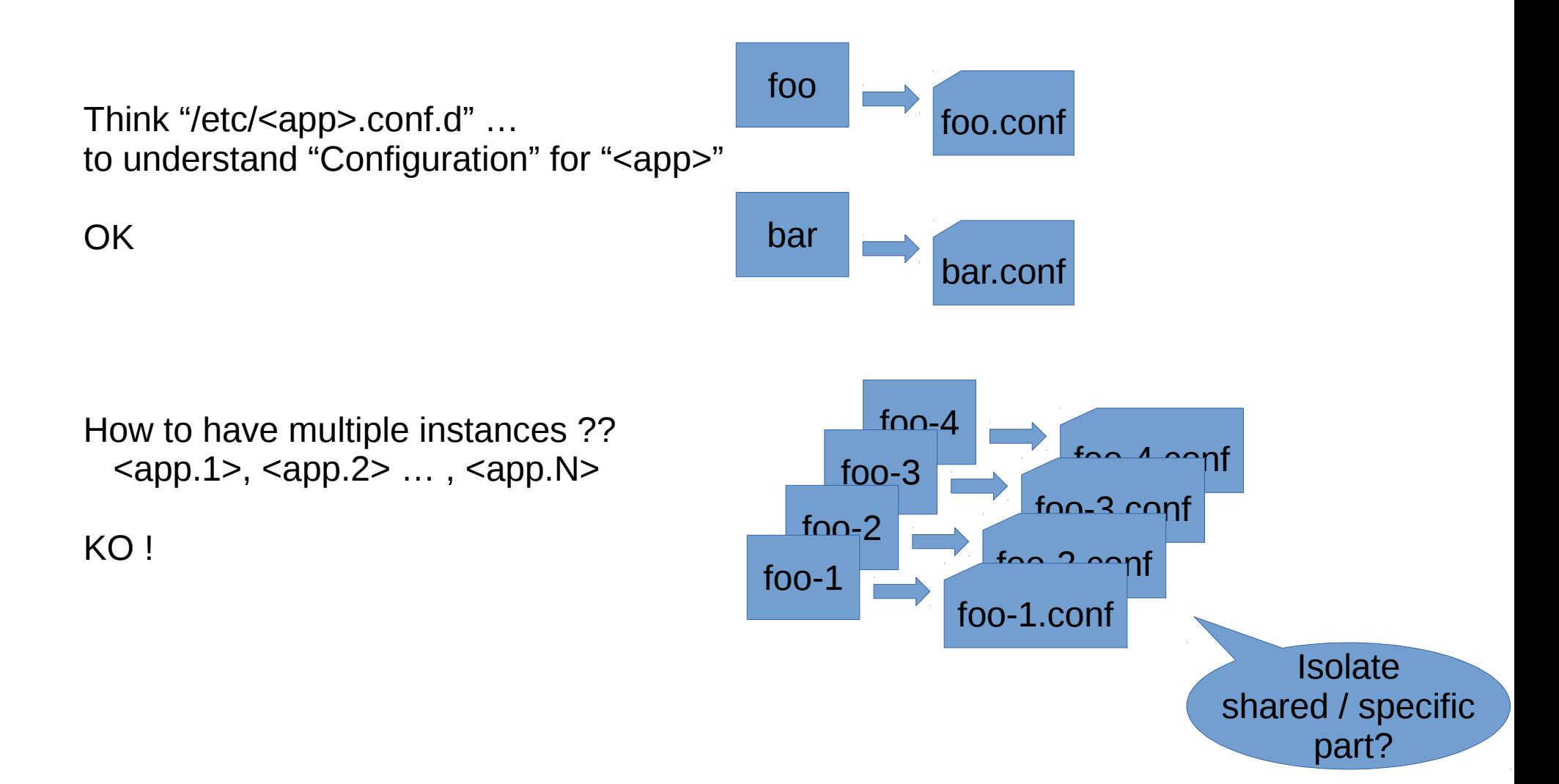

## Problem 3 : Versionning Multiple Versions Co-Existing

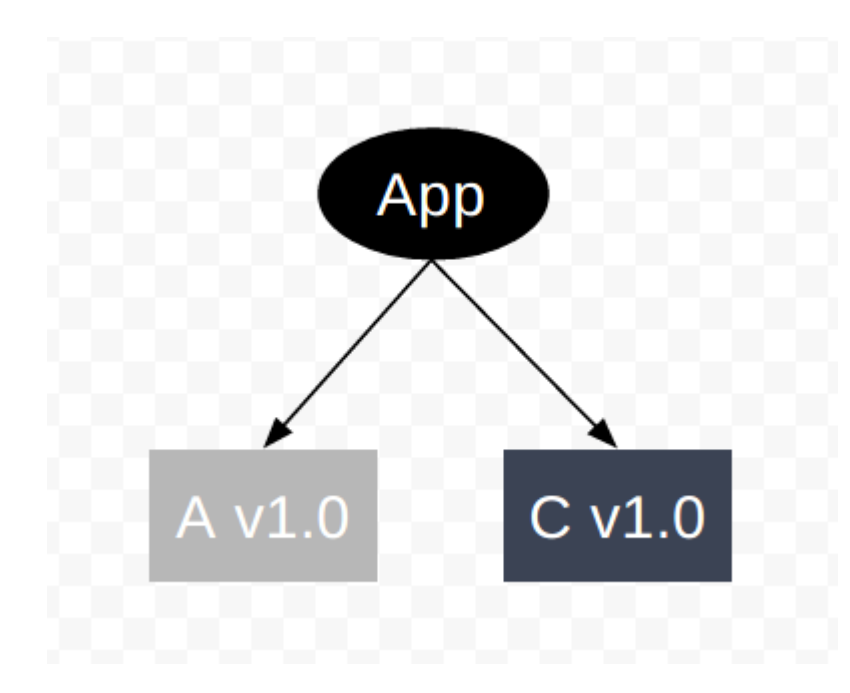

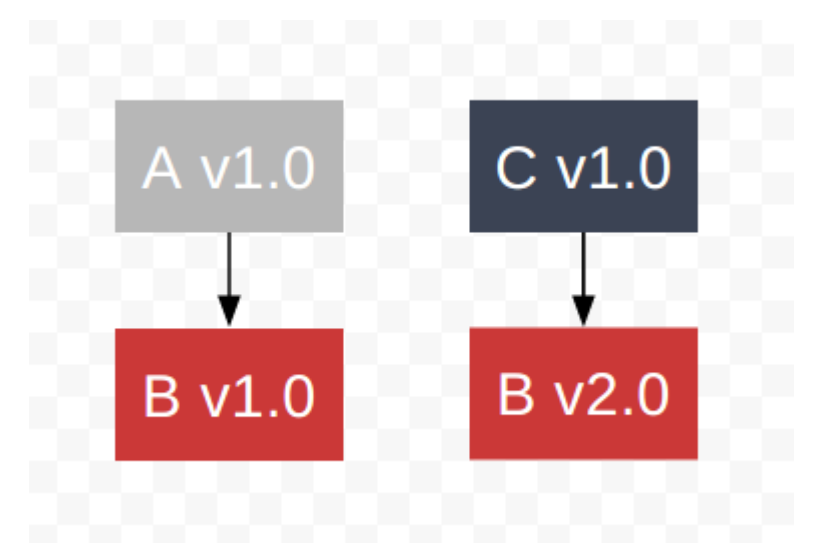

#### Problem 4 : Resource Sharing

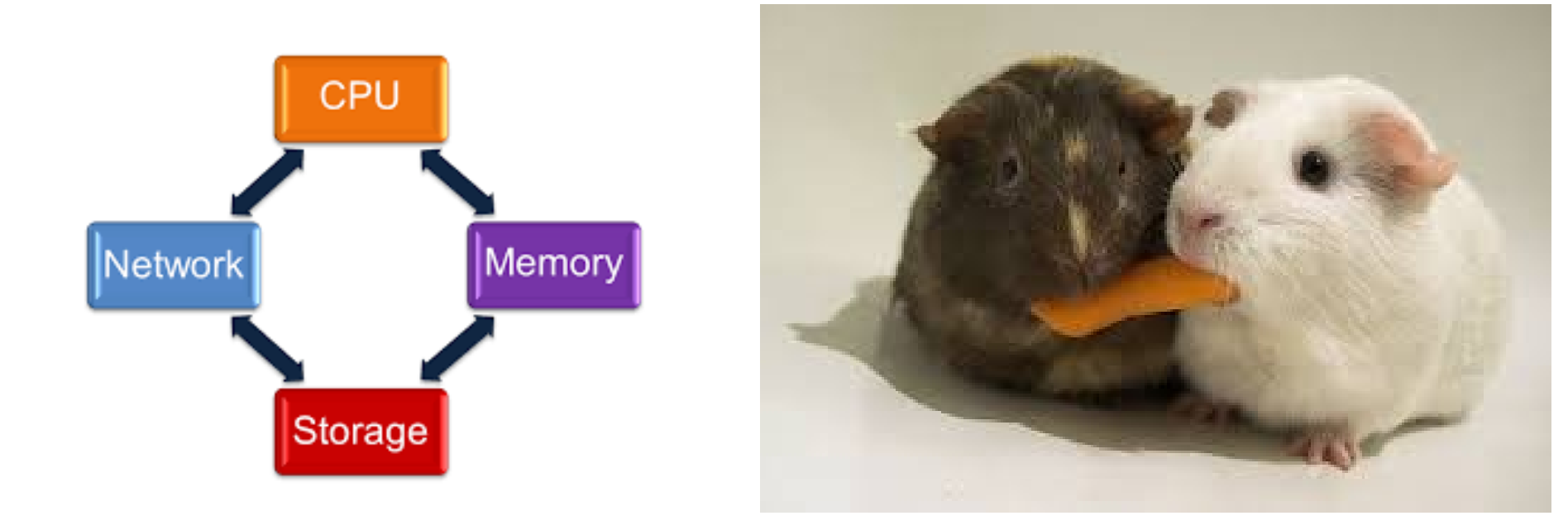

Hardware  $\rightarrow OS$  →Virtual Machine →Containers →Orchestrators

#### Problem 5 : Resource Scheduling

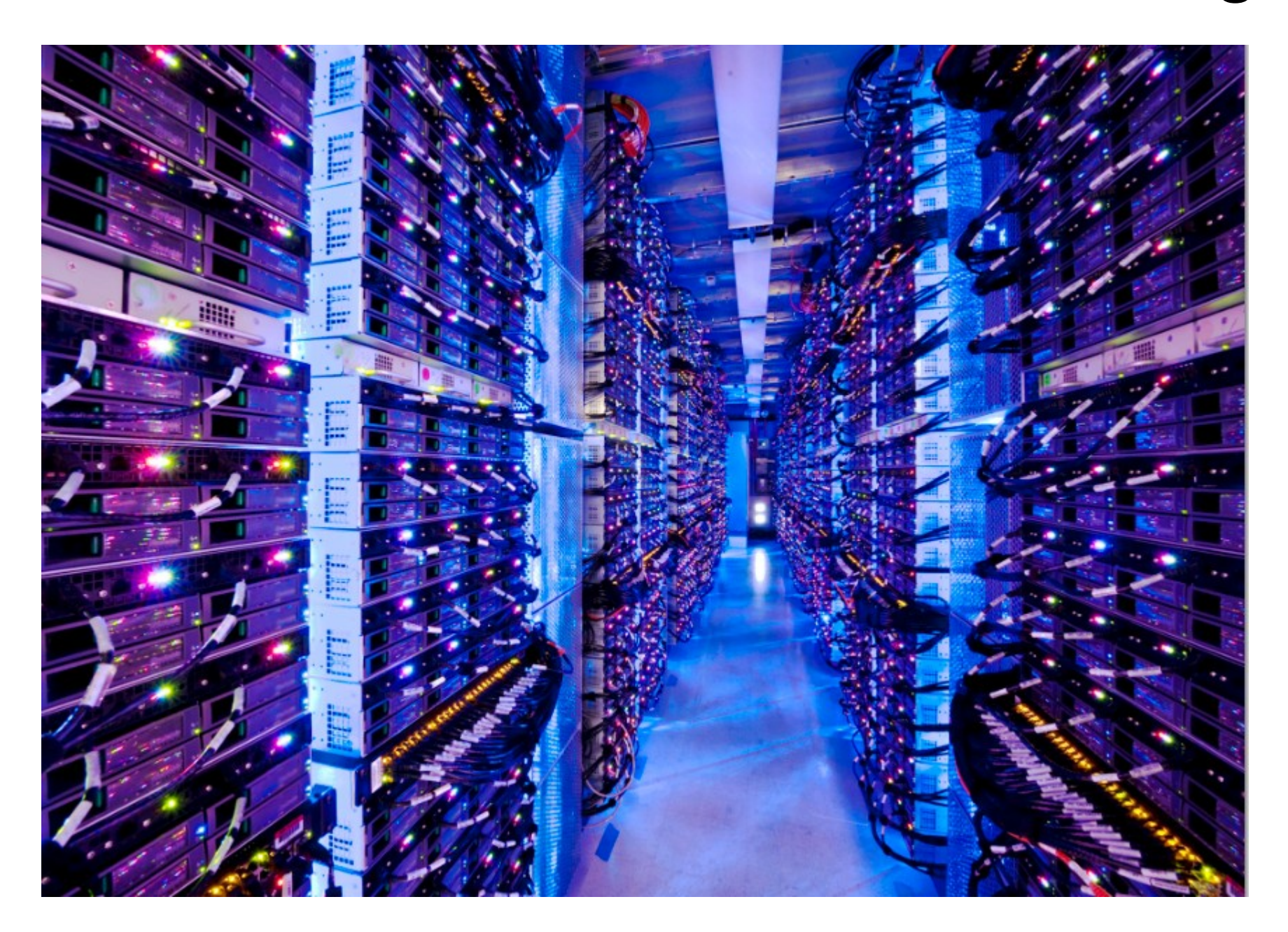

### Virtualisation – Containers History

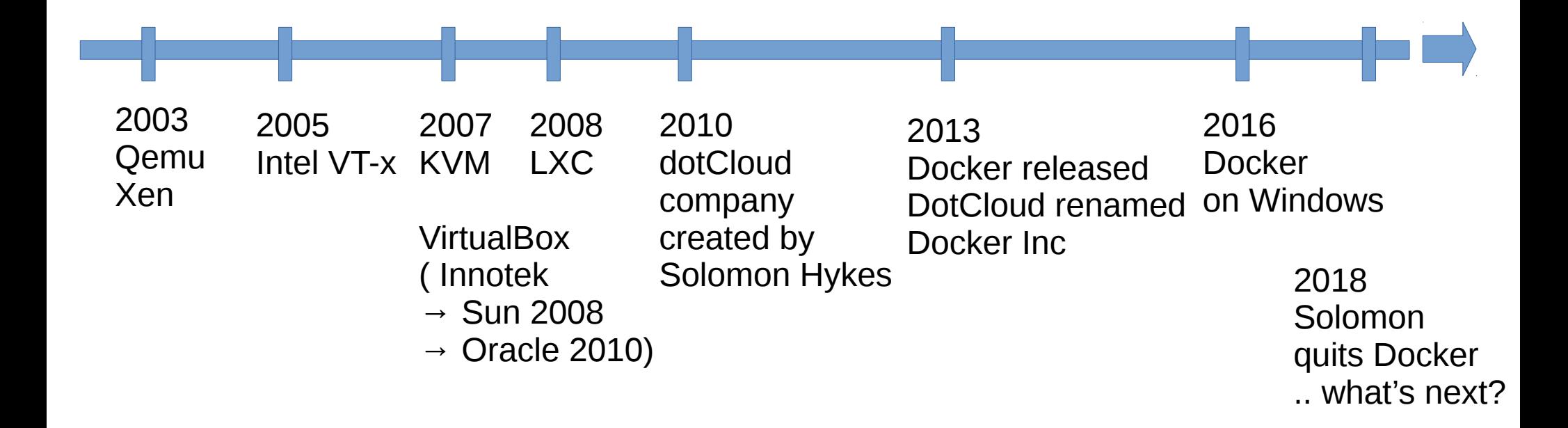

https://en.wikipedia.org/wiki/Timeline of virtualization development

### Qemu - KVM - VirtualBox ...

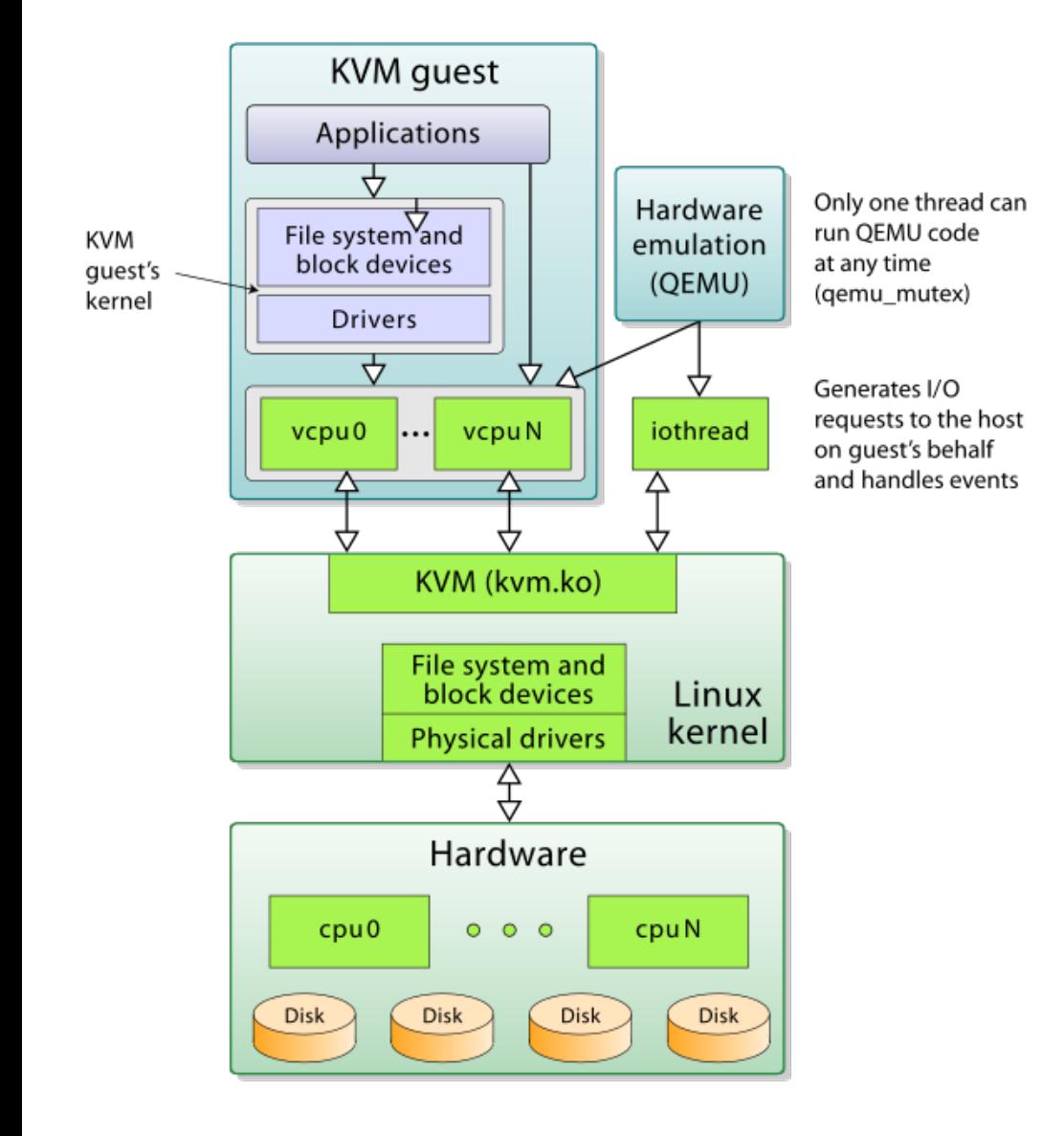

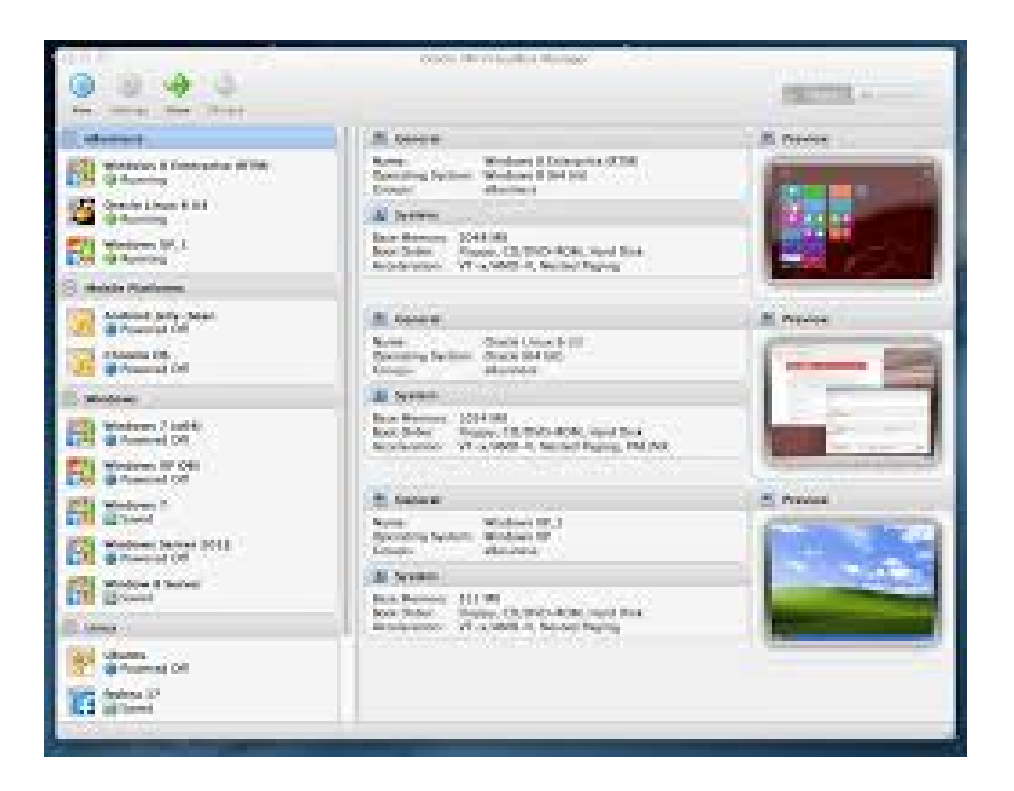

#### LibVirt ...

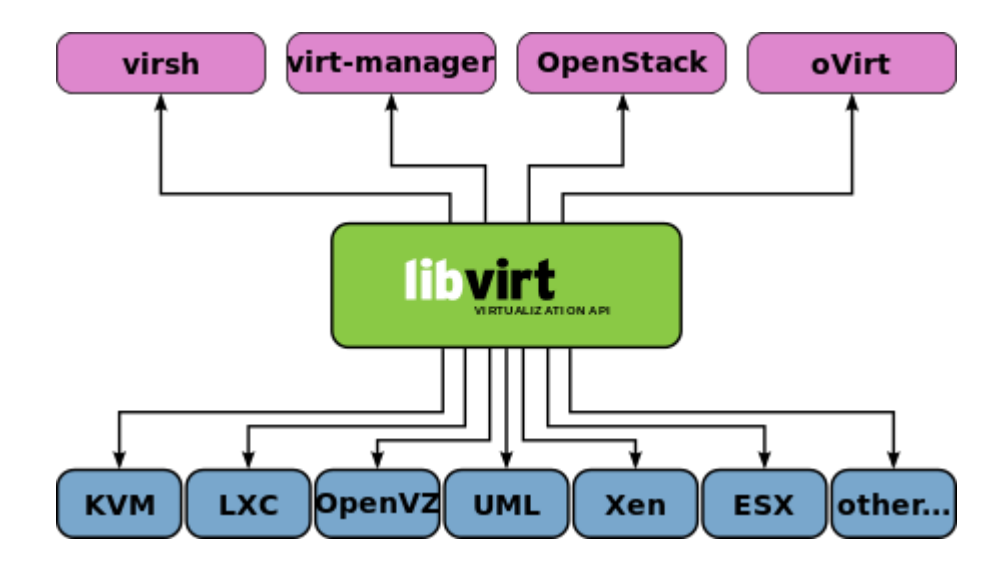

#### Lightweight Containers ↔ Virtual Machines

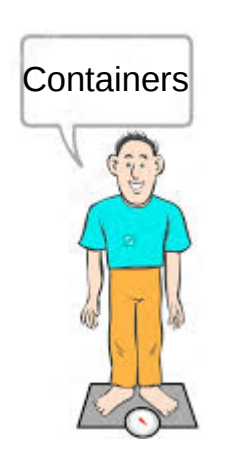

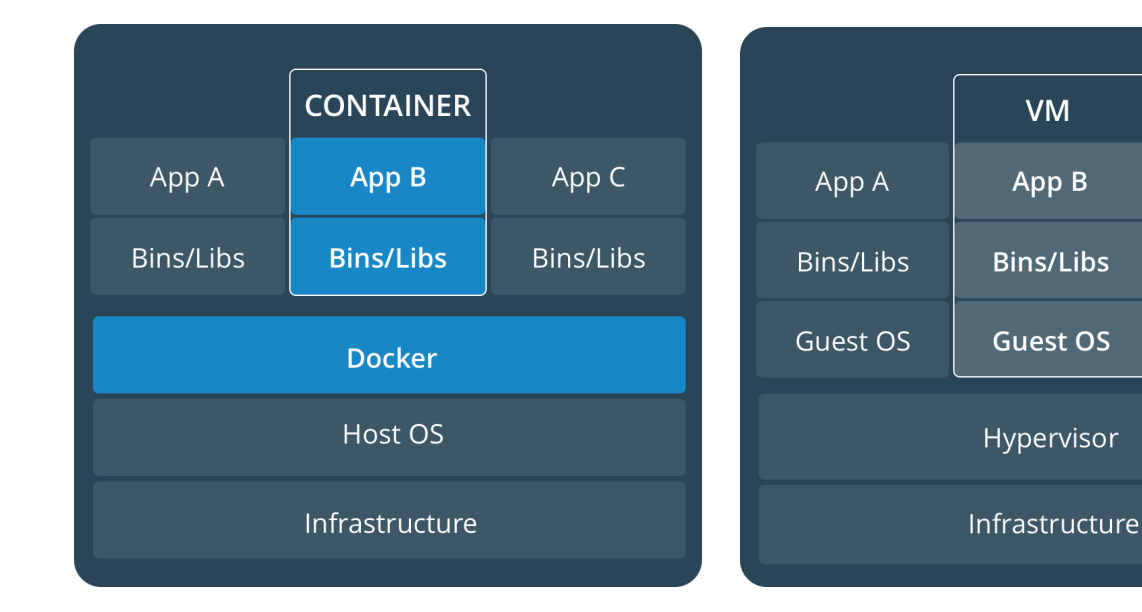

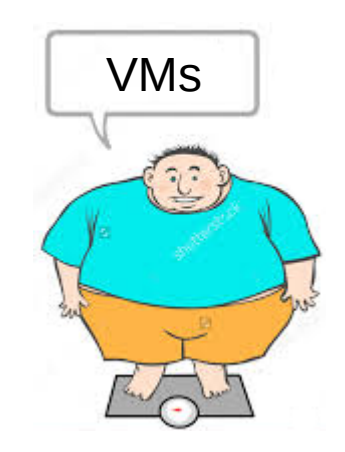

App C

Bins/Libs

Guest OS

https://docs.docker.com/get-started/#containers-and-virtual-machines

#### Docker : Linux Container Then Windows & Mac

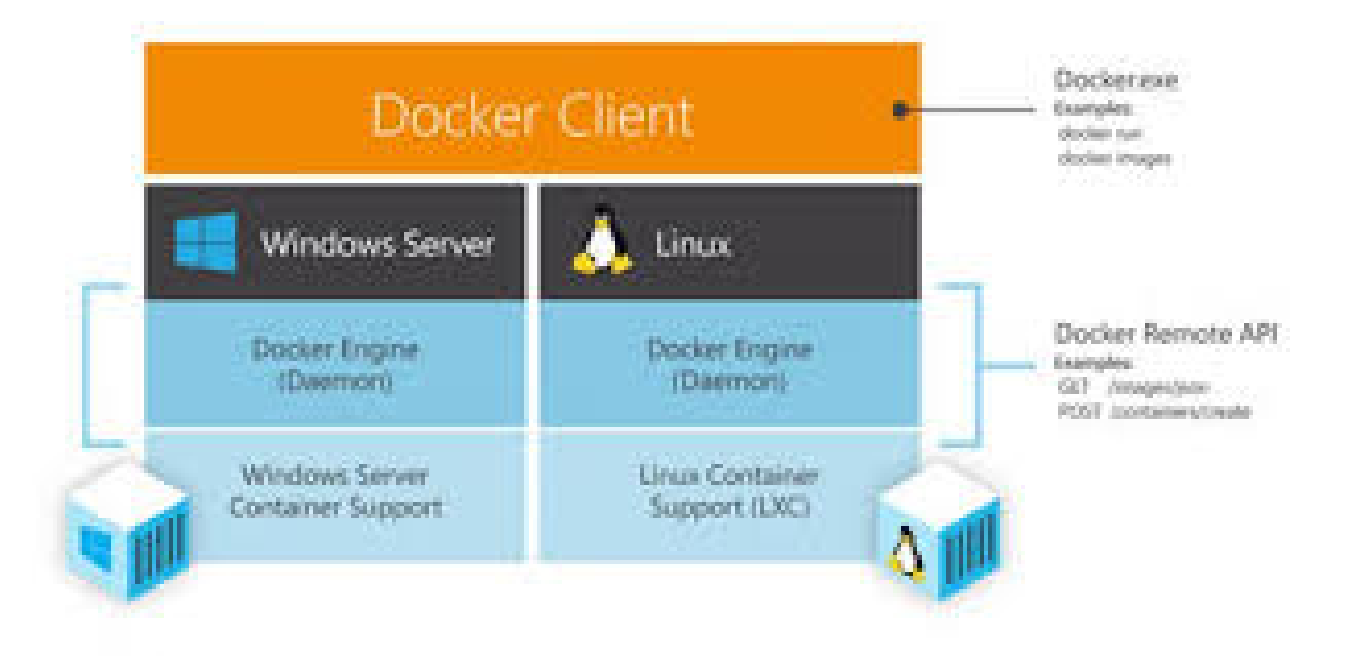

#### Docker – Libcontainer

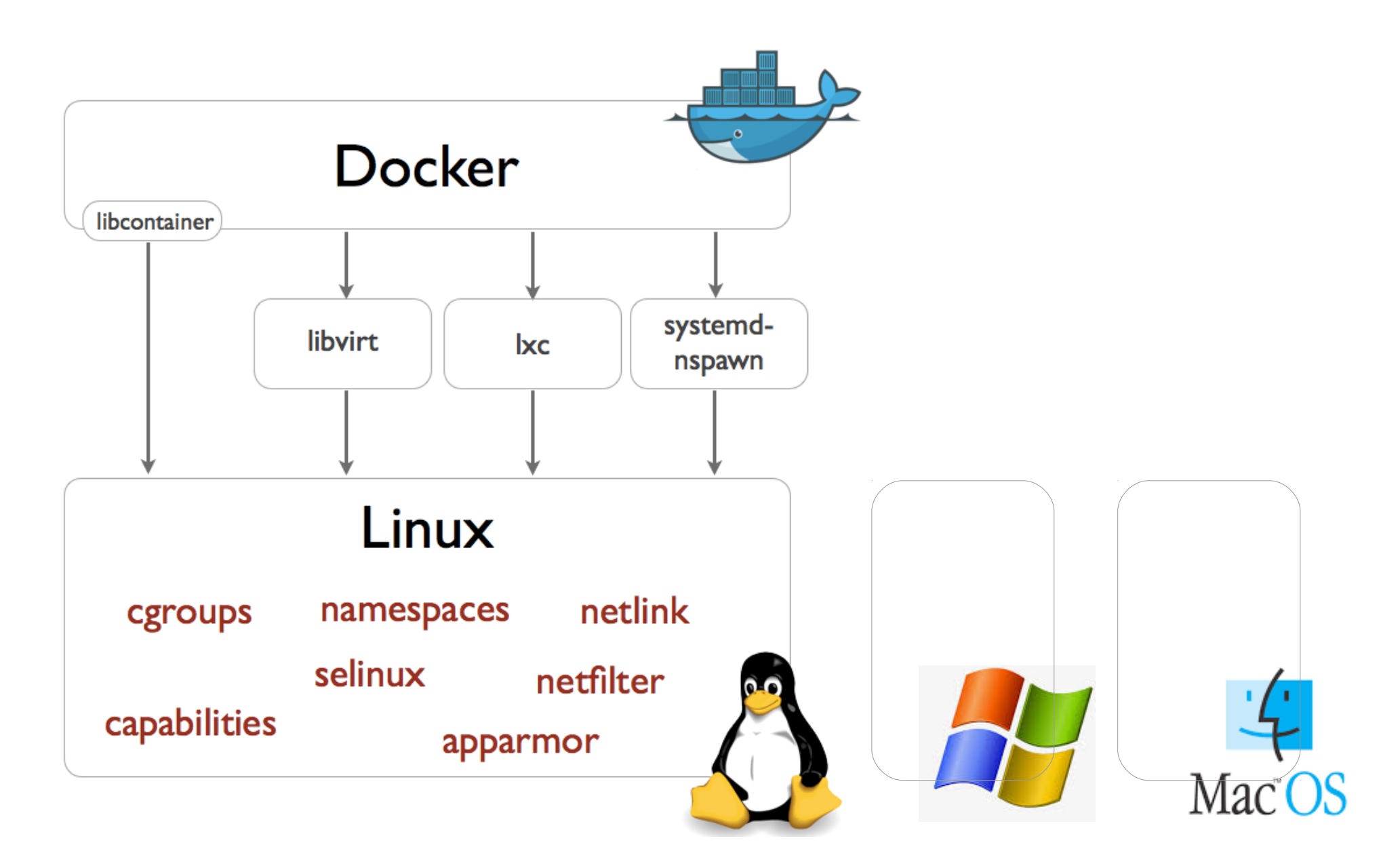

## Libcontainer, Open Container

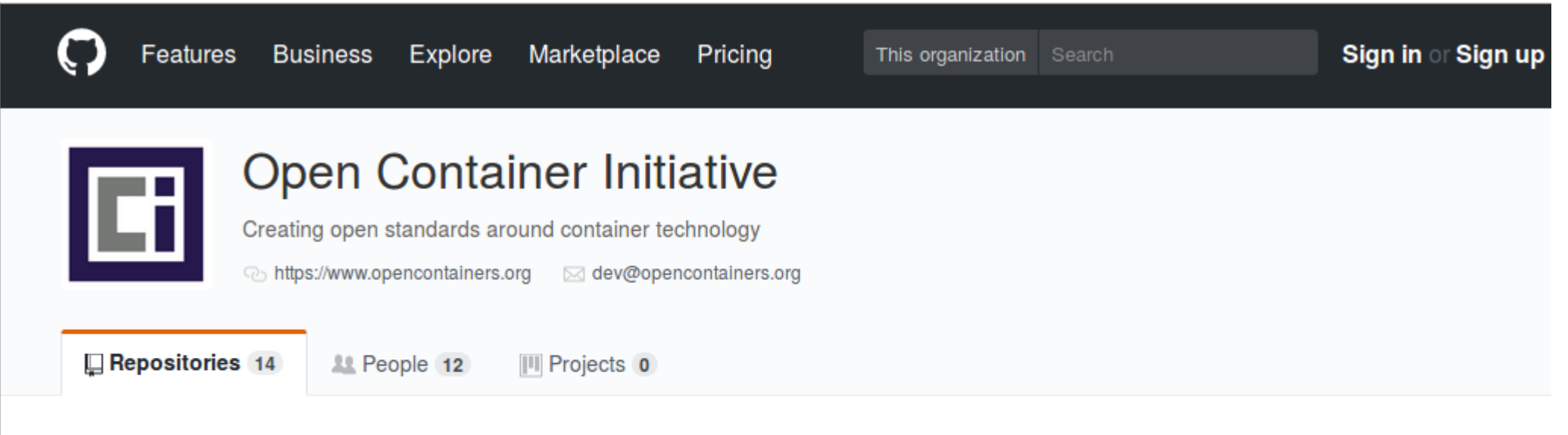

#### **Pinned repositories**

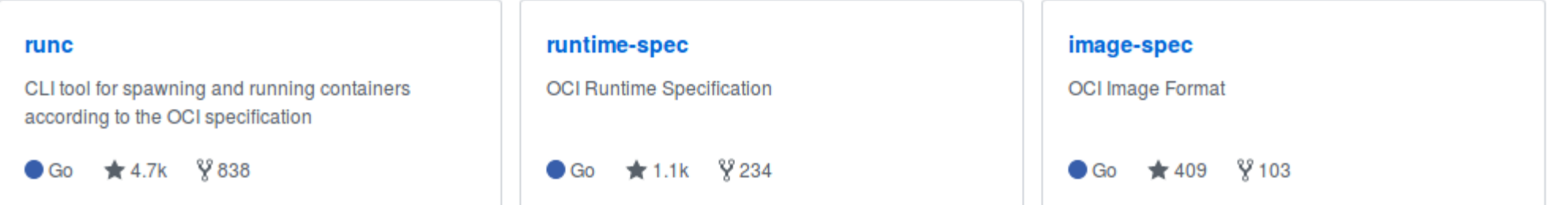

#### https://containerd.io/

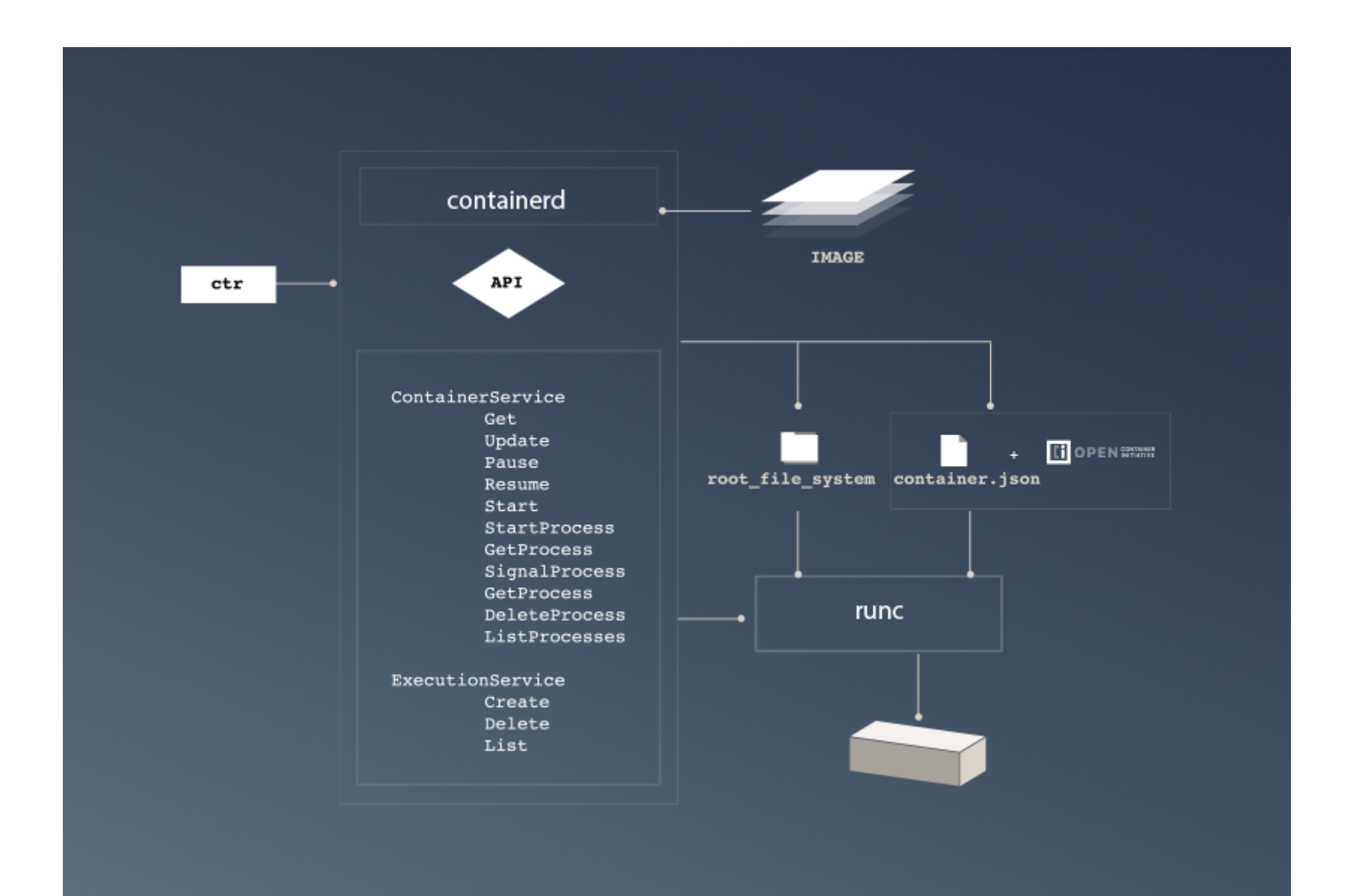

### **Other Container Technologies..**

#### https://coreos.com/rkt/

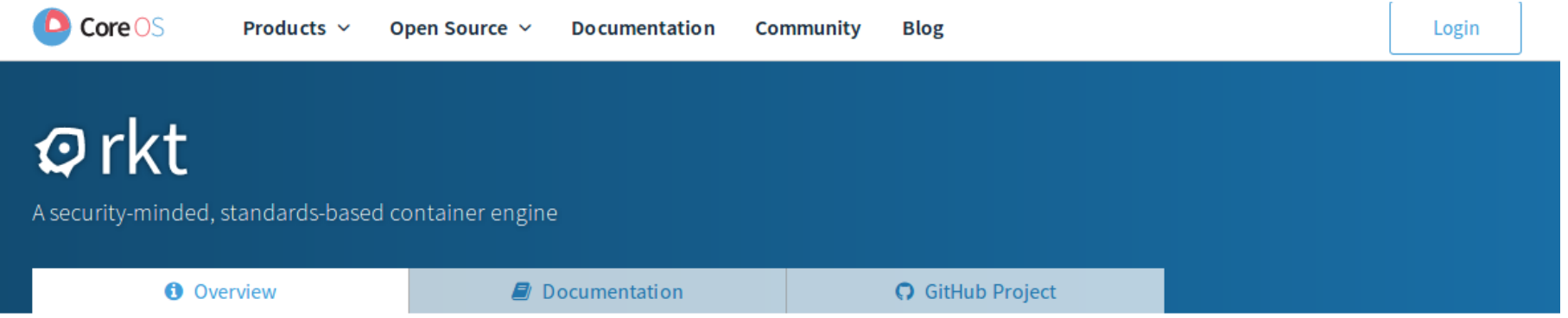

#### Overview

rkt is an application container engine developed for modern production cloud-native environments. It features a pod-native approach, a pluggable execution environment, and a well-defined surface area that makes it ideal for integration with other systems.

The core execution unit of rkt is the pod, a collection of one or more applications executing in a

- THE LATEST ON RKT
- CoreOS's rkt and Docker's containerd jointly donated to CNCF
- . What Kubernetes users should know about the rkt

#### Linux Isolations primitives for Containers

#### **FileSystem**

Linux Programmer's Manual

#### **NAME**

read - read from a file descriptor

#### **SYNOPSIS**

#include <unistd.h>

ssize\_t read(int fd, void \*buf, size\_t count);

#### **DESCRIPTION**

read() attempts to read up to count bytes from file descriptor fd into

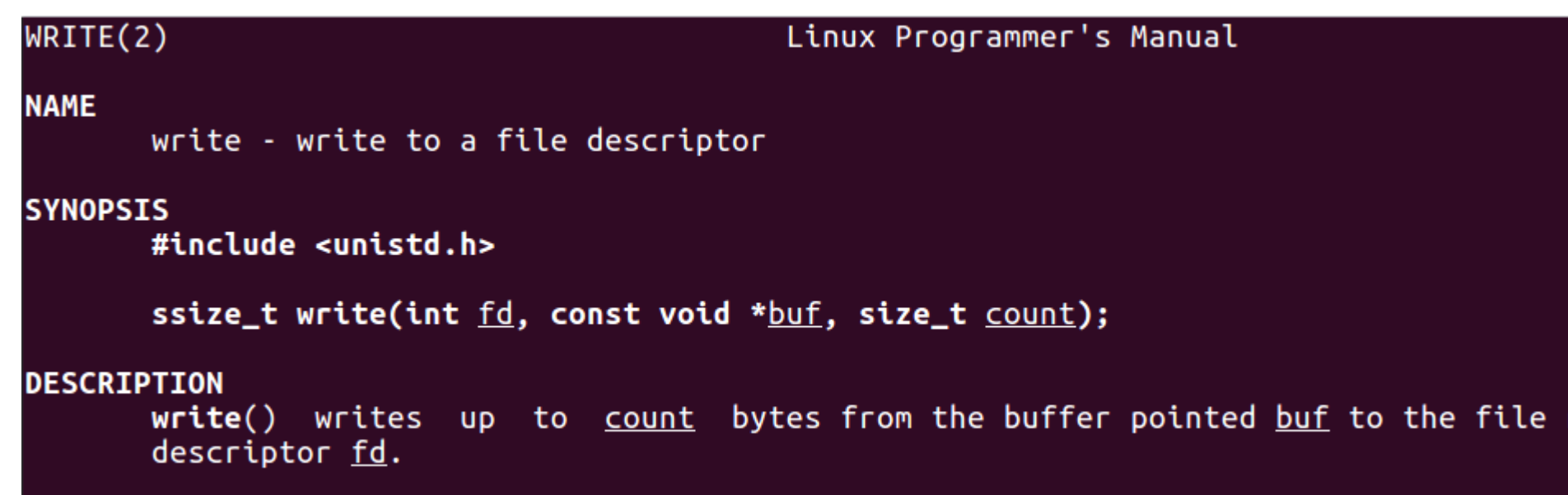

READ(2)

### FileSystem : Class / Design-Pattern Interpretation

**Facade, Delegate** design-pattern : all System I/O goes to a facade API

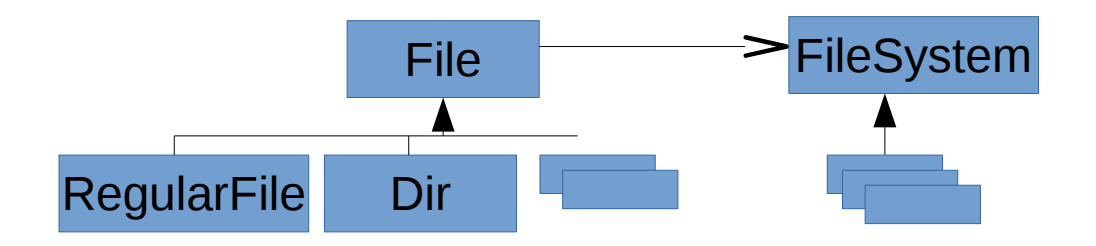

```
public static abstract class File {
    public abstract FileSystem getFileSystem();
    public abstract int getFD();
\mathcal{P}public static abstract class RegularFile extends File {
    // read(), write() => cf FileSystem.readFile(this), writeFile(this) ..
\mathcal{P}public static abstract class Dir extends File {
    // list(), mkdir() => cf FileSystem.listDir(), mkdir() ..
\mathcal{F}public static abstract class FileSystem {
    // readFile(), writeFile(), ..
    // listDir(), mkdir(), ..
\mathcal{Y}
```
### **ChRoot**

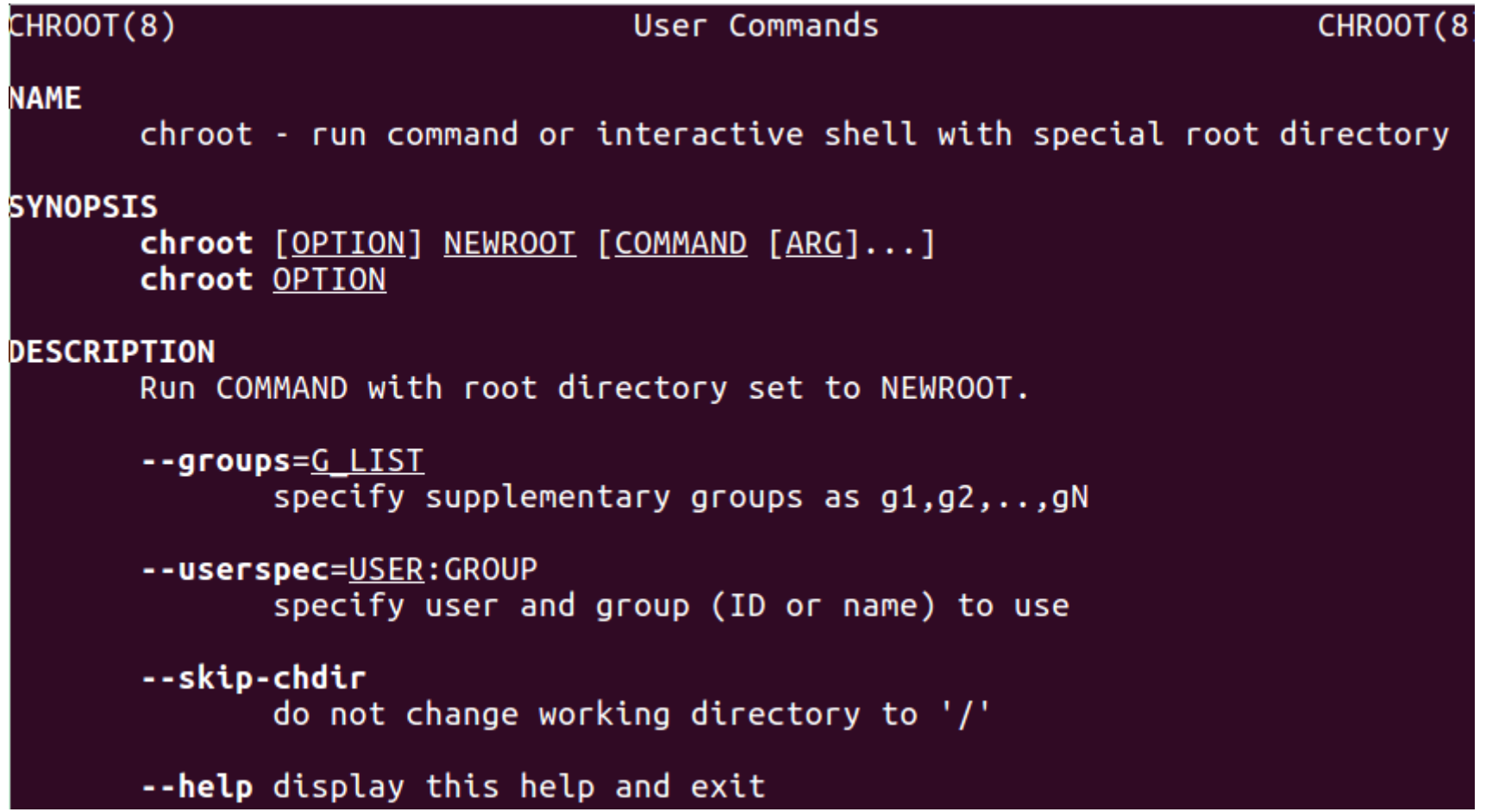

#### ChRoot – Class/Pattern Interpretation

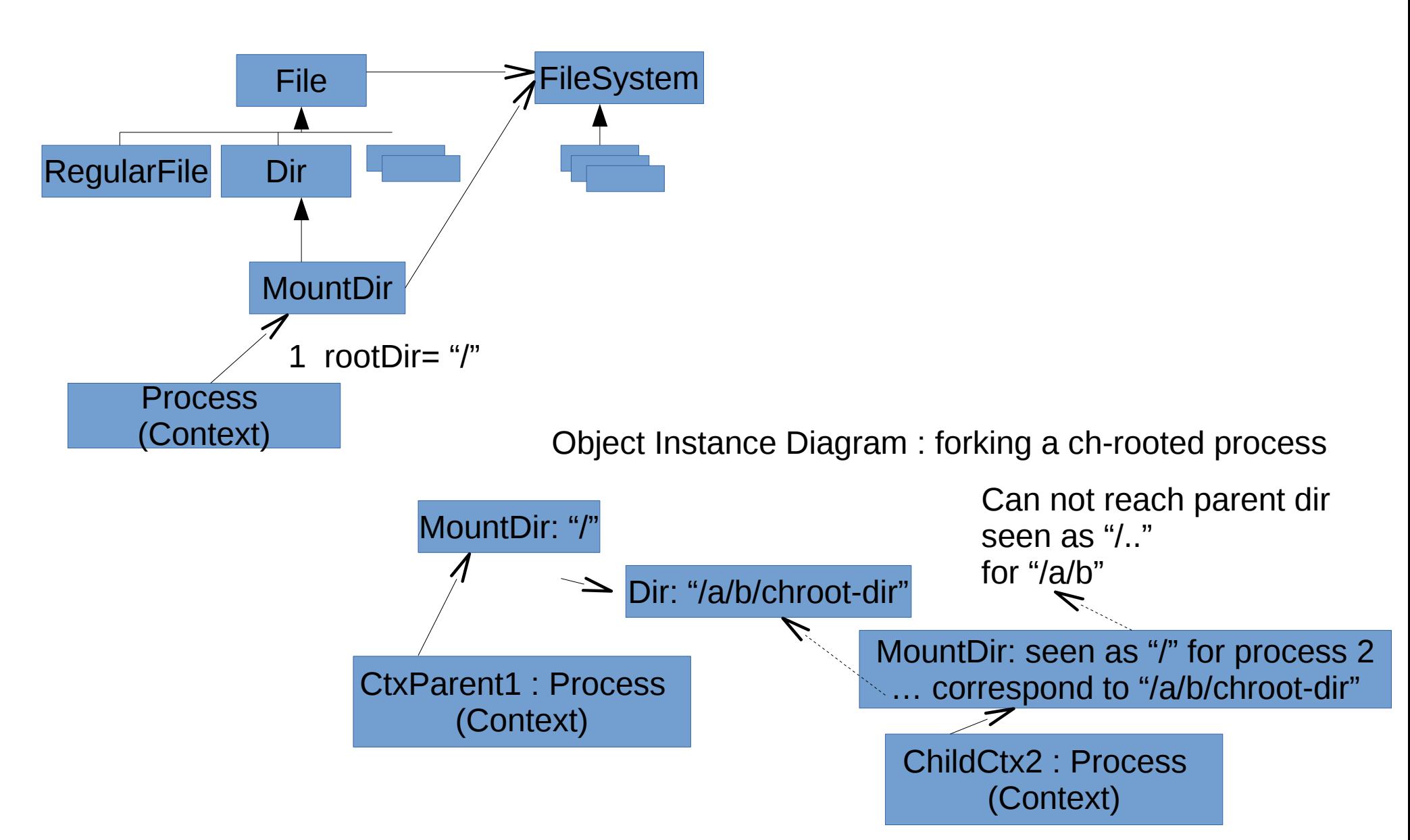

### ChRoot – Object Diagram for ch-rooted child process

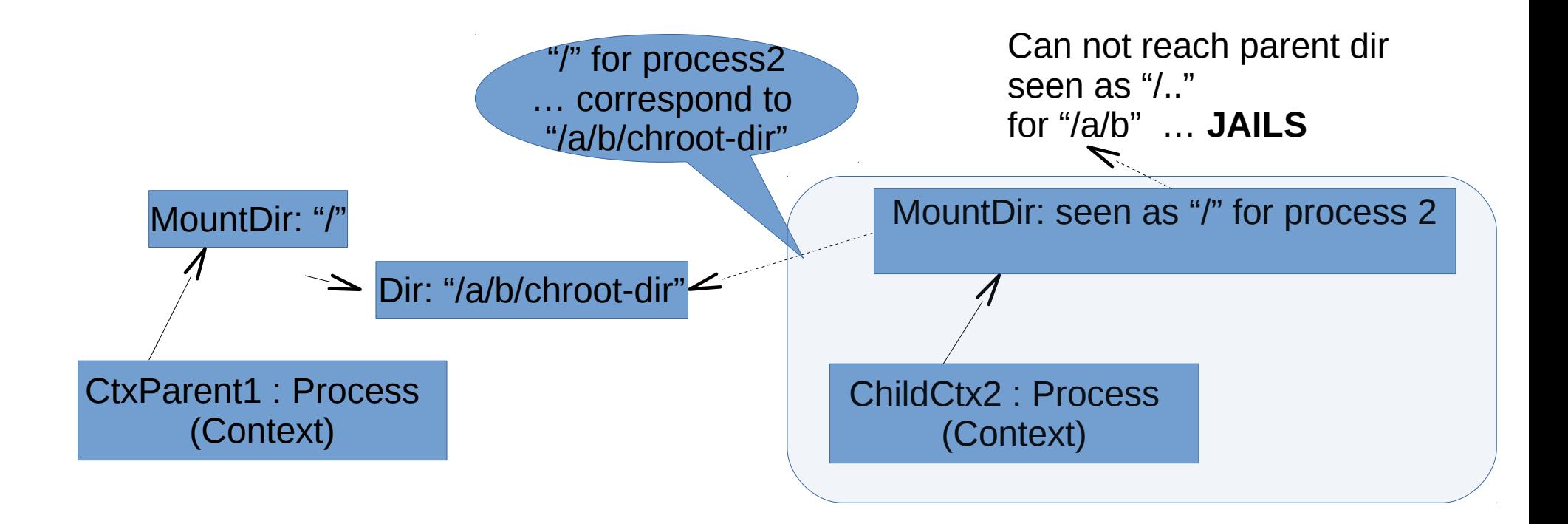

#### Mount

\$ mount

sysfs on /sys type sysfs (rw, nosuid, nodev, noexec, relatime) proc on /proc type proc (rw,nosuid,nodev,noexec,relatime) udev on /dev type devtmpfs (rw,nosuid,relatime,size=8164088k,nr\_inodes=2041022,mode=755) devpts on /dev/pts type devpts (rw,nosuid,noexec,relatime,gid=5,mode=620,ptmxmode=000) tmpfs on /run type tmpfs (rw,nosuid,noexec,relatime,size=1636904k,mode=755) /dev/sda1 on / type ext4 (rw,relatime,errors=remount-ro,data=ordered) securityfs on /sys/kernel/security type securityfs (rw,nosuid,nodev,noexec,relatime)

### Mount : Class / Design-Pattern Interpretation

**Adapter** design-pattern : adapt a Dir sub-class to delegate to FileSystem MountDir → FileSystem

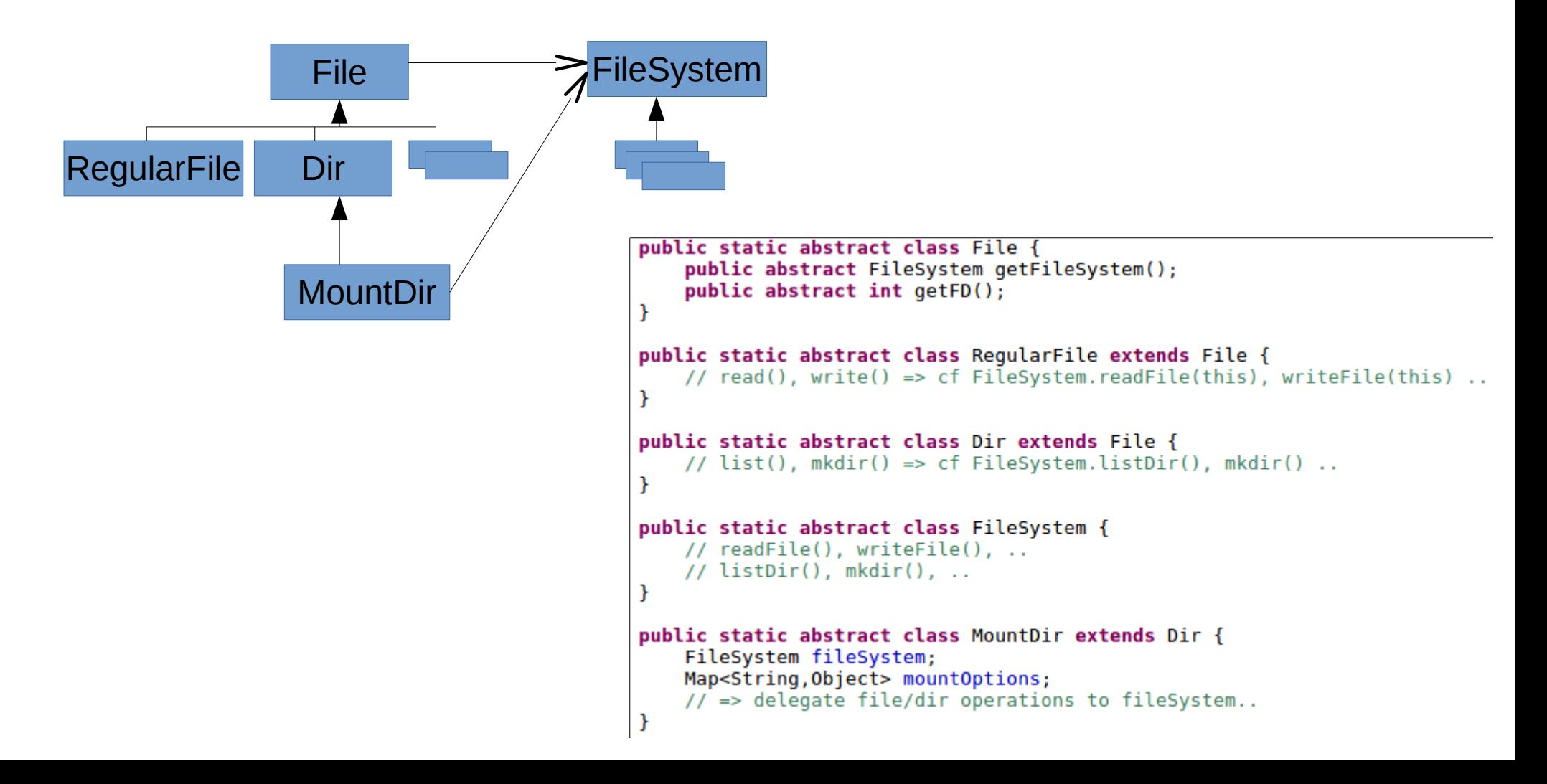

### "Mount" usage in Docker : Volumes

Example: \$ docker run -v /data:/redis-1/data --name redis-1 redis:latest

### UnionFS, AuFS

#### Linux Aufs User's Manual

 $aufs(5)$ 

#### $aufs(5)$

**NAME** 

aufs - advanced multi lavered unification filesystem. version 4.x-rcN-20160111

#### **DESCRIPTION**

Aufs is a stackable unification filesystem such as Unionfs, which unifies several directories and provides a merged single directory. In the early days, entirely re-designed and re-implemented Unionfs Version 1.x series. aufs was After many original ideas, approaches and improvements, it becomes totally different from Unionfs while keeping the basic features. See Unionfs Version 1.x series for the basic features. Recently, Unionfs Version 2.x series begin taking some of same approaches to aufs's.

Example:

\$ mkdir /tmp/rw && mkdir /tmp/aus

& sudo mount -t aufs -o br=/tmp/rw=rw:/home/user=ro none /tmp/aus/

... will show in "/tmp/aus" the union of "/tmp/rw" and "/home/user" (kept as read-only)

#### UnionFS, AuFs

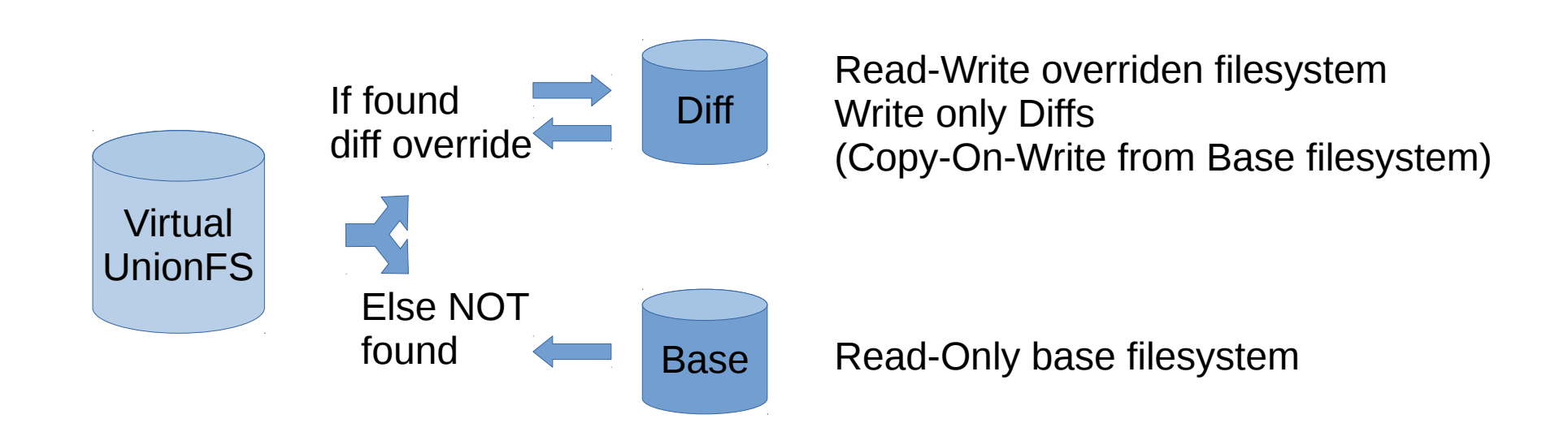

Example: Live linux distribution for test (no persistent files), on Boot USB disk

# UnionFS : Class / Design Pattern

#### **Decorator design-pattern ?**

 Example: 1 layer Read-Write / Above 1 layer Read-Only decorate Read-Write over a Read-Only

#### **Delegate / Chain-Of-Responsibility** design-pattern ?

Example: multiple layers … when match pattern, then delegate else bubbles up

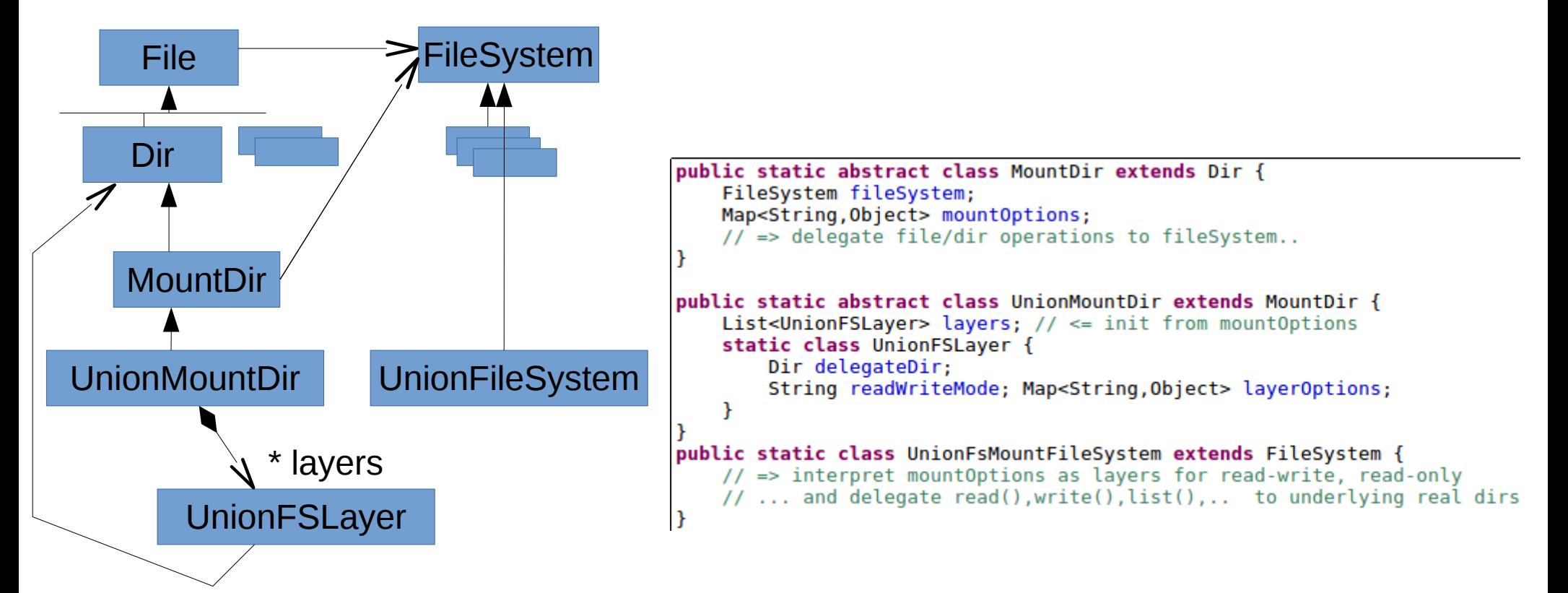

# UnionFS usage in Docker : Image Layers Stack (Dockerfile)

**Dockerfile** FROM debian:latest Apache Immutable RUN apt-get install tomcat Layers Tomcat RUN apt-get install apache Debian Kernel

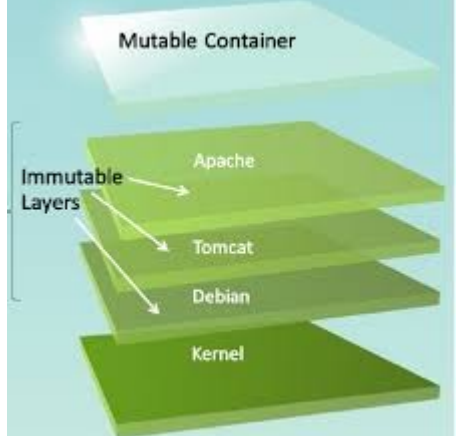

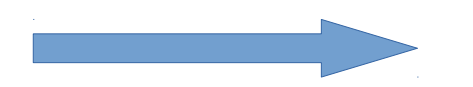

\$ docker build -t my-image .

#### Loopback Device, Losetup

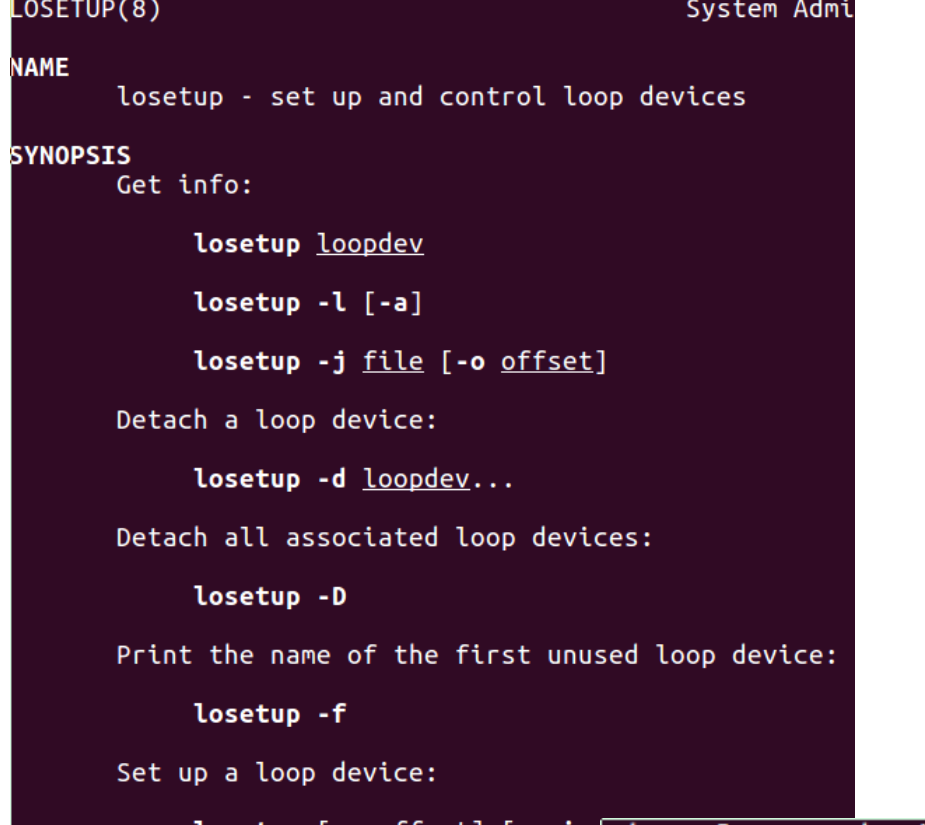

loop device is a block device that maps its data blocks not <u>ffset</u>] [--siz(The<br>[--show] -f|] .. [-o <u>offset</u>] disk or optical disk drive, but to the blocks of a regular file in device. This can be useful for example to provide a block device file, so that it can be mounted with the mount(8) command. You con \$ dd if=/dev/zero of=file.img bs=1MiB count=10 \$ sudo losetup /dev/loop4 file.img \$ sudo mkfs -t ext4 /dev/loop4 sudo mkdir /myloopdev sudo mount /dev/loop4 /myloopdev

## Loopback – Class / Design Pattern

Adapter design-pattern : DeviceFile  $\rightarrow$  File

Class Diagram:

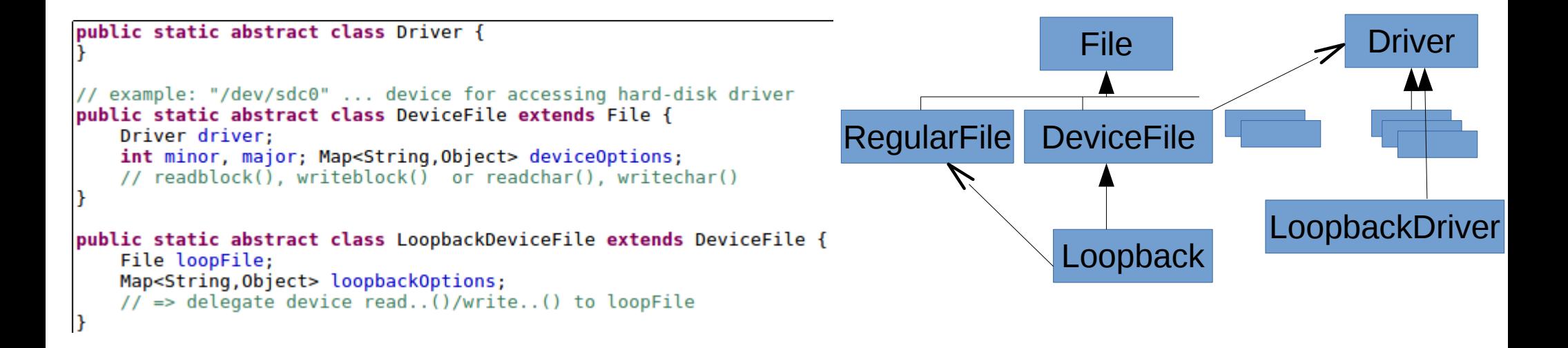

# Namespaces (UTS, PIDs, ..)

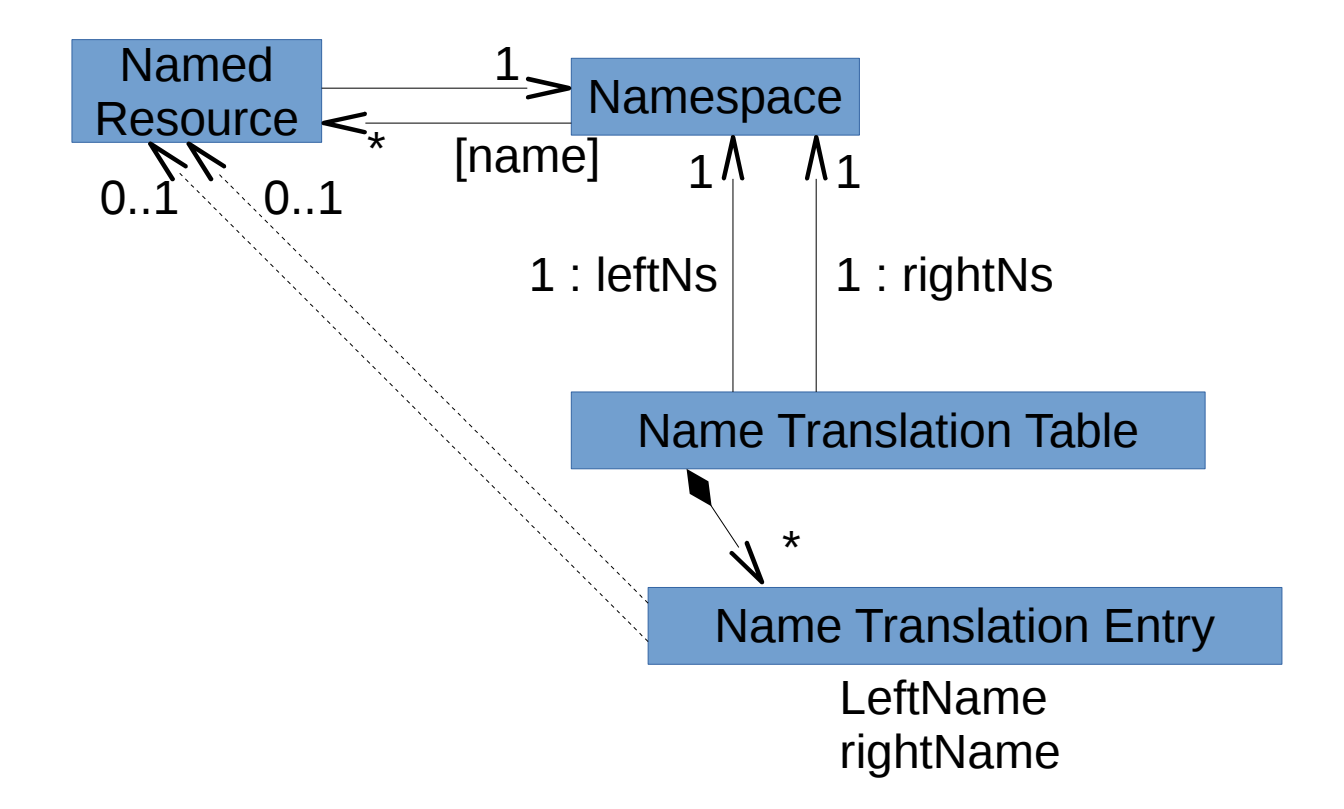

Example of Namespaces in Linux: PIDs, Hostnames, ...

# Reminder on TCP-IP Socket, Packet (IP:Port→IP:Port)

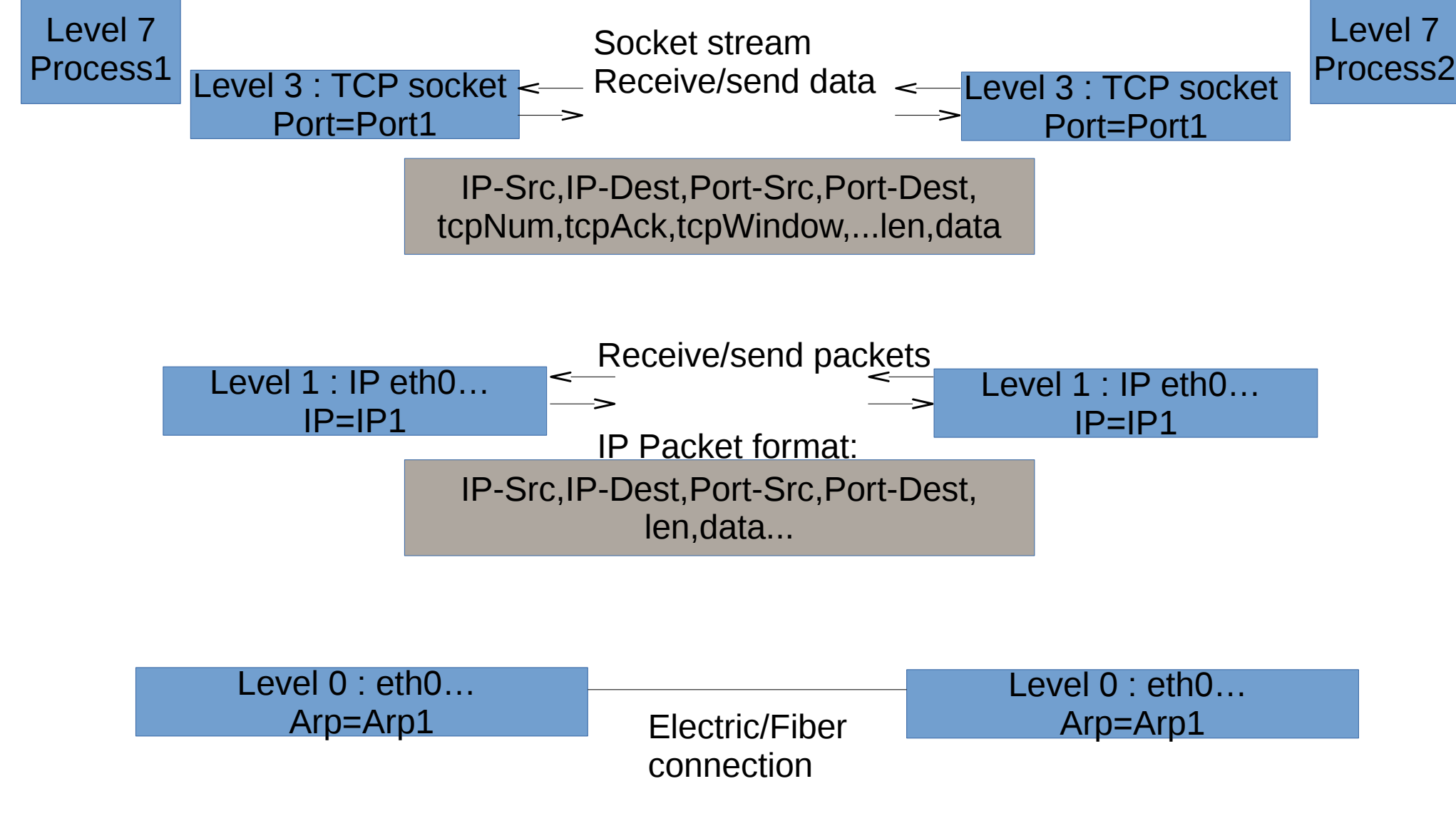

Notice: can have Host1=Host2, IP1=IP2, ...

#### NAT : Network Address Translation

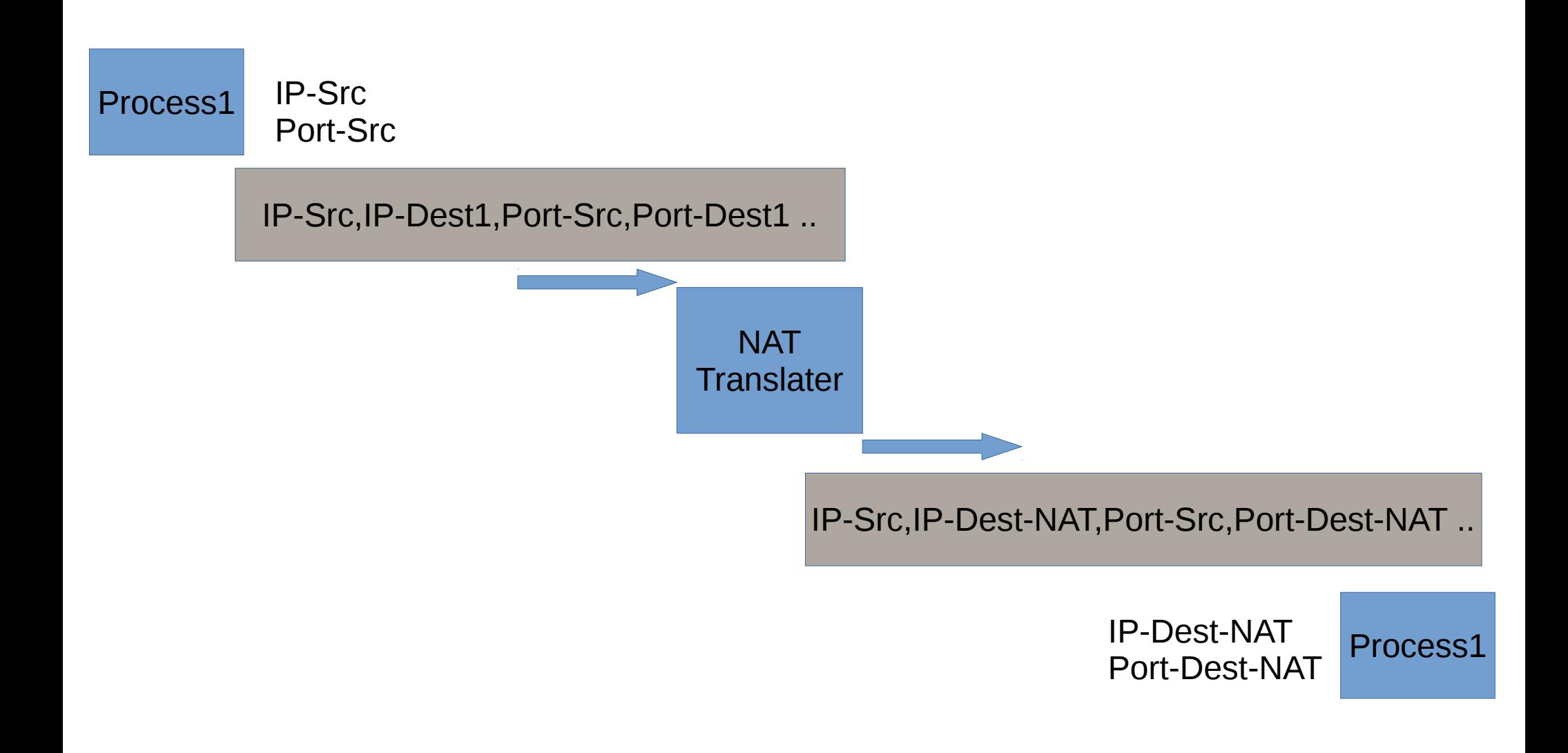

### Example: Docker Port Export

\$ docker run **-p 4001:6379** --name redis-1 redis:latest \$ docker run **-p 4002:6379** --name redis-2 redis:latest

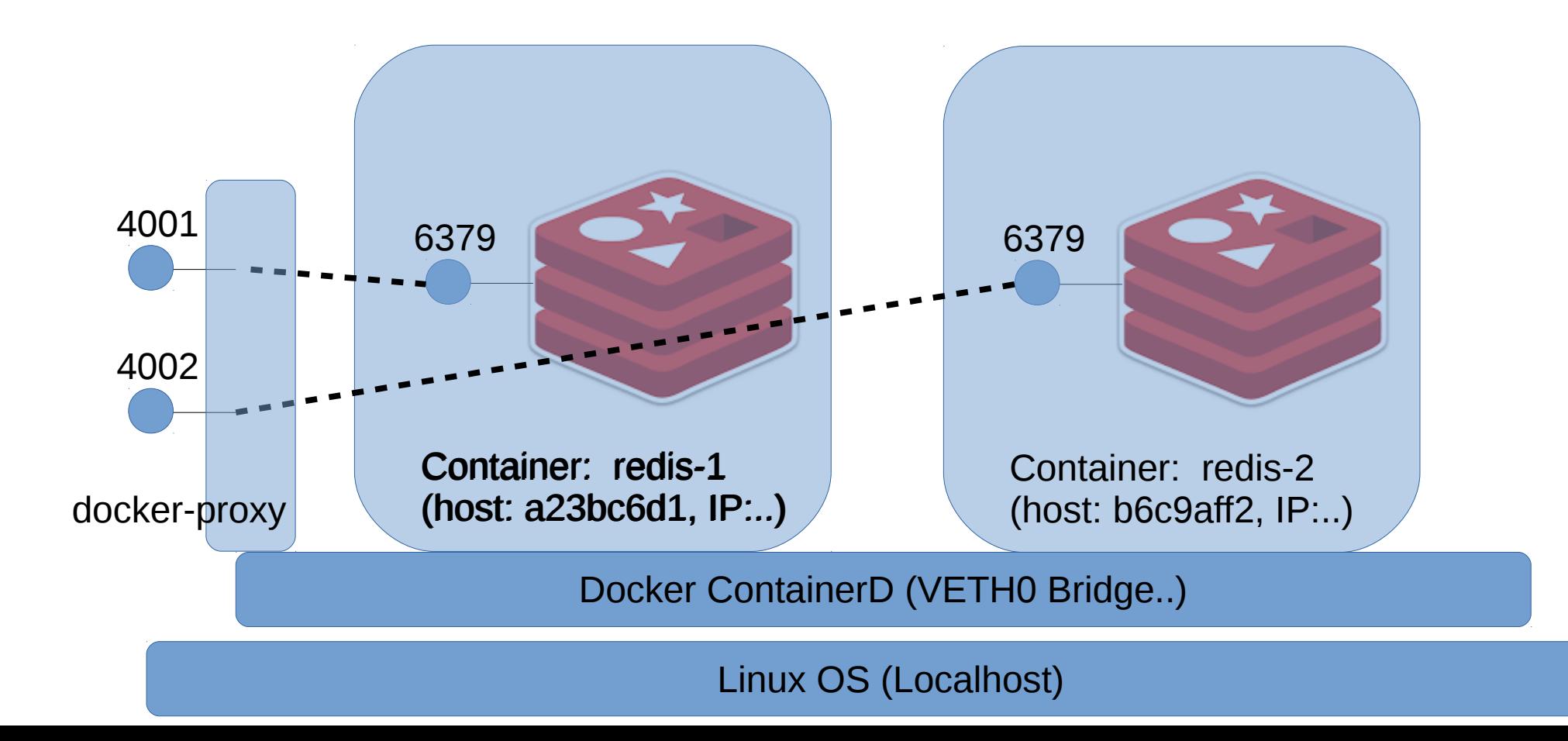

#### .. Docker -p <extport>:<intport>

\$ docker run -p 4001:6379 --name redis-1 redis:latest 1:C 03 May 21:07:08.779 # 0000000000000 Redis is starting 0000000000000 1:C 03 May 21:07:08.779 # Redis version=4.0.9, bits=64, commit=00000000, modified=0 1:C 03 May 21:07:08.779 # Warning: no config file specified, using the default cont redis-server /path/to/redis.conf 1:M 03 May 21:07:08.780  $*$  Running mode=standalone, port=6379.

Check connecting manually (telnet) to redis on 4001 … not on 6379 !!

\$ telnet localhost 4001 Trying 127.0.0.1... Connected to localhost. Escape character is '^]'.

execute redis commands

It works ..

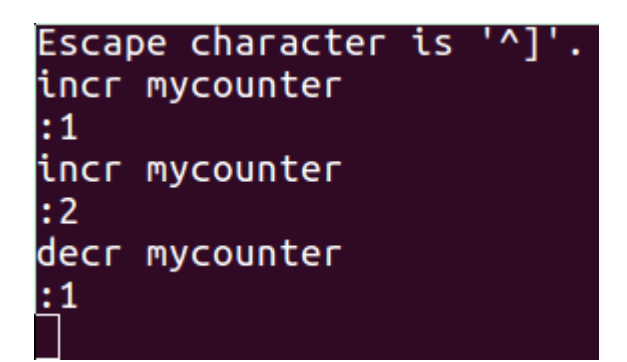

# Result Linux processes ..

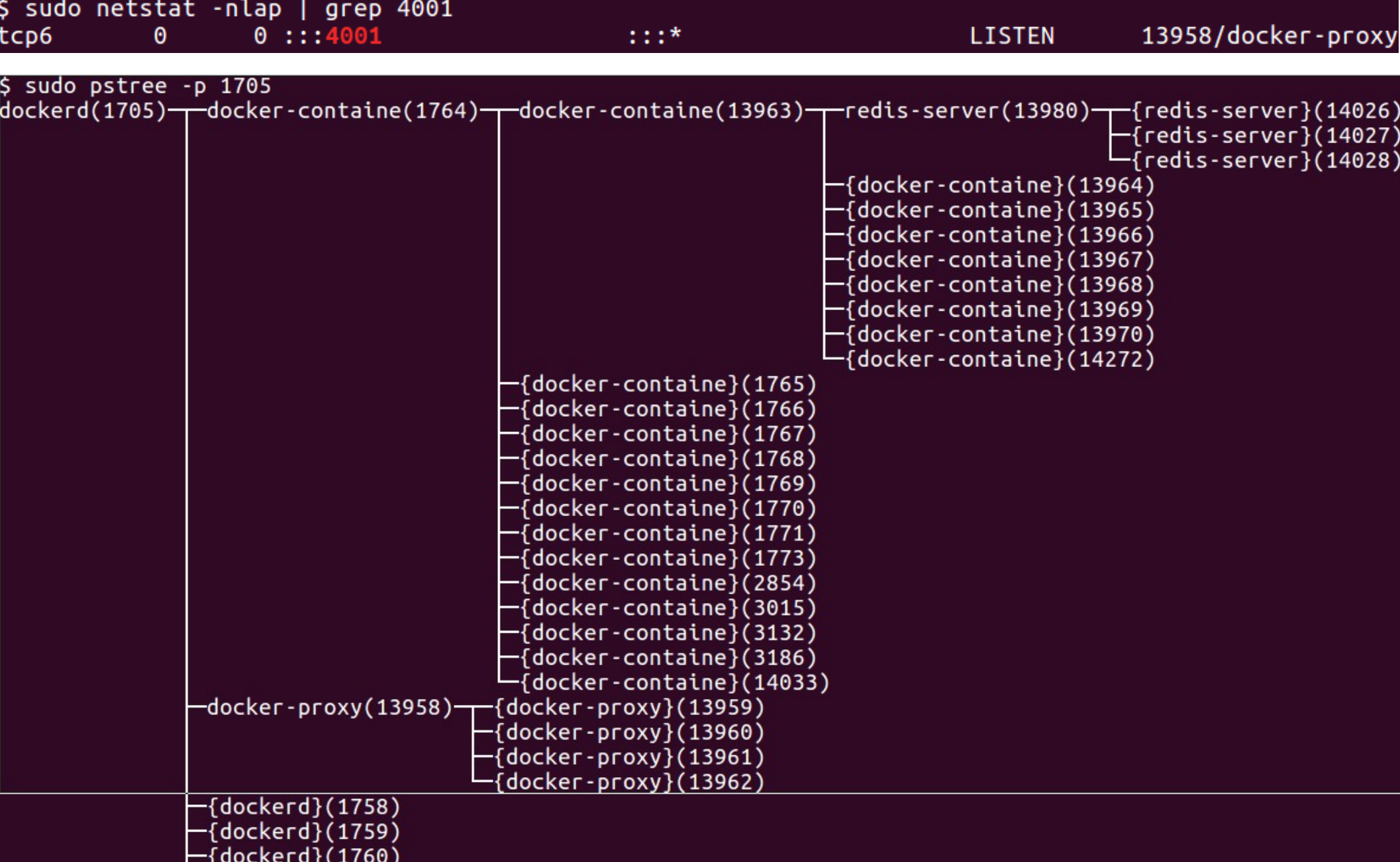

## Idem NAT … Level 7 : Http Reverse Proxy

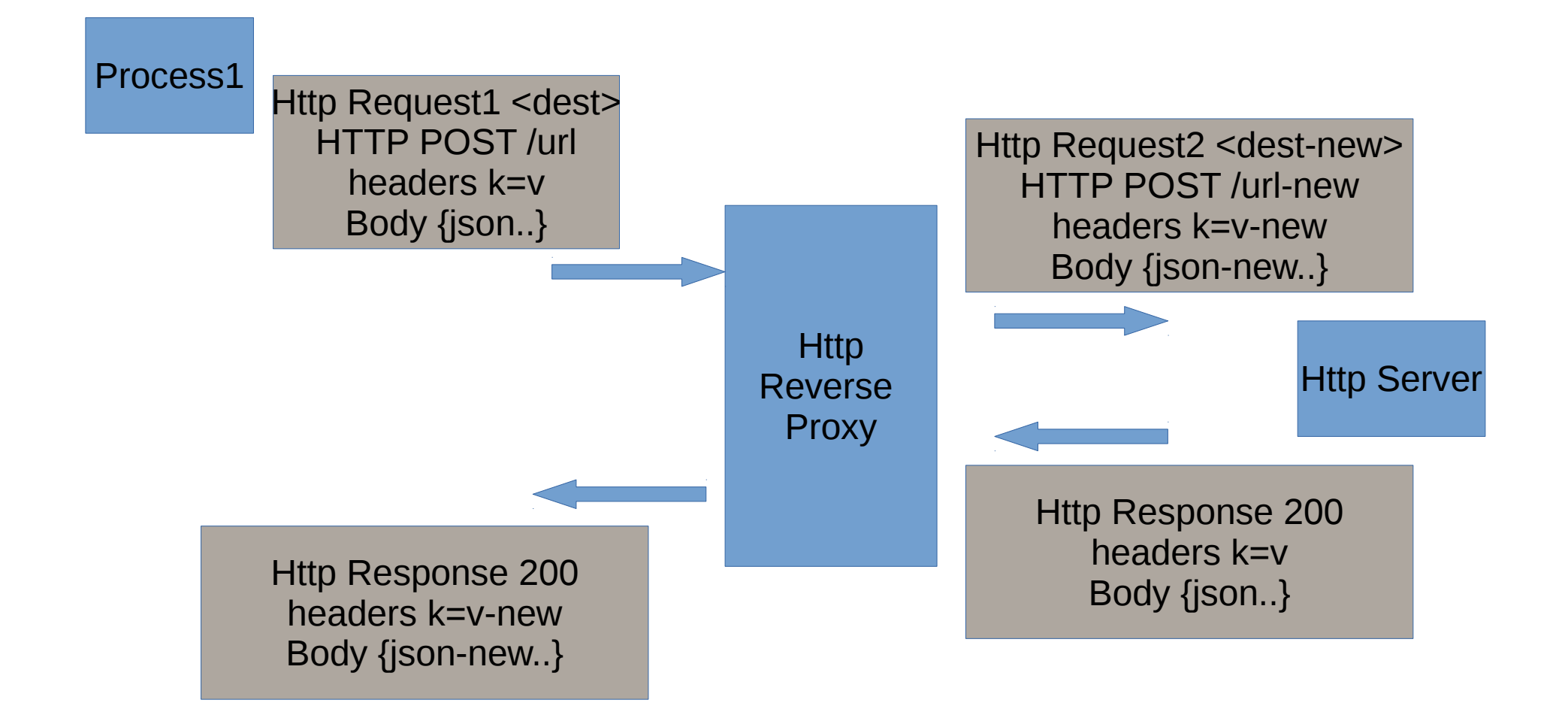

#### DNS : Host to IP resolver

cat /etc/resolv.conf Dynamic resolv.conf(5) file for glibc resolver(3) generated by resolvconf(8) DO NOT EDIT THIS FILE BY HAND -- YOUR CHANGES WILL BE OVERWRITTEN nameserver 127.0.1.1

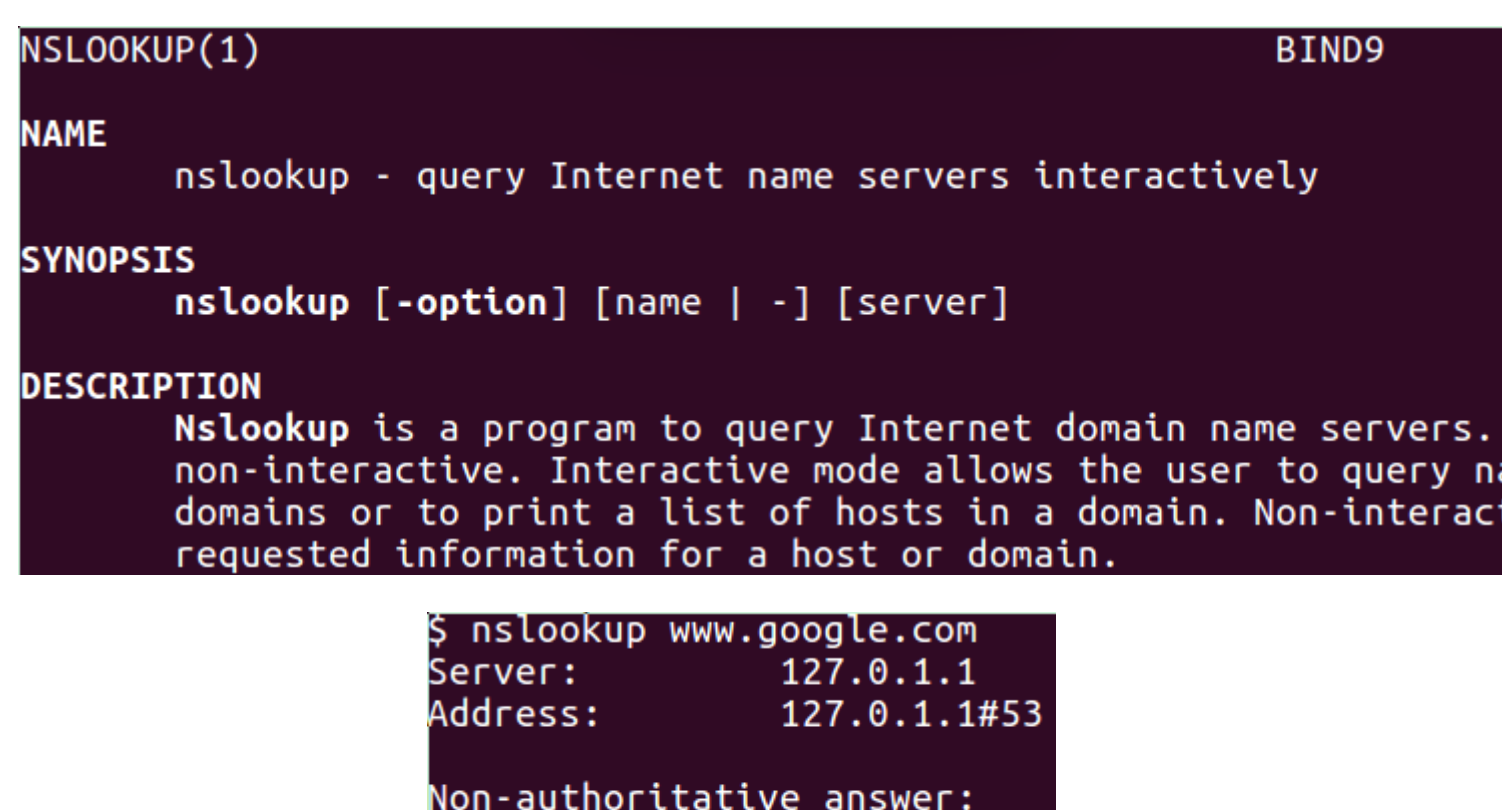

Name: www.google.com Address: 172.217.21.68

Ingress Networks.. (= Http Reverse Proxy + DNS + ..)

#### Next Chapter 2/3 : Docker

#### Next Chapter 3/3 : Kubernetes Orchestration